# **django-comments-xtd Documentation** *Release 1.6.7*

**Daniel Rus Morales**

**May 30, 2020**

## **Contents**

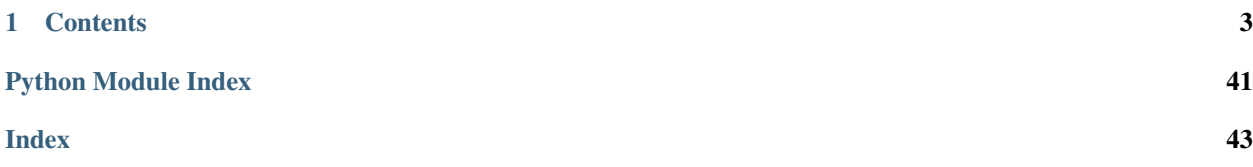

<span id="page-4-0"></span>A Django pluggable application that can be used to add comments to your models. It extends the once official [Django](https://pypi.python.org/pypi/django-contrib-comments) [Comments Framework](https://pypi.python.org/pypi/django-contrib-comments) with the following features:

- 1. Thread support, so comments can be nested.
- 2. Customizable maximum thread level, either for all models or on a per app.model basis.
- 3. Optional notifications on follow-up comments via email.
- 4. Mute links to allow cancellation of follow-up notifications.
- 5. Comment confirmation via email when users are not authenticated.
- 6. Comments hit the database only after they have been confirmed.
- 7. Registered users can like/dislike comments and can suggest comments removal.
- 8. Template tags to list/render the last N comments posted to any given list of app.model pairs.
- 9. Comments can be formatted in Markdown, reStructuredText, linebreaks or plain text.
- 10. Emails sent through threads (can be disable to allow other solutions, like a Celery app).

# CHAPTER 1

## **Contents**

## <span id="page-6-1"></span><span id="page-6-0"></span>**1.1 Quick start guide**

To get started using django-comments-xtd follow these steps:

- 1. Install the Django Comments Framework by running pip install django-contrib-comments.
- 2. Install the django-comments-xtd app by running pip install django-comments-xtd.
- 3. [Enable the "sites" framework](http://docs.djangoproject.com/en/3.0/_objects/ref/contrib/sites/#enabling-the-sites-framework) by adding 'django.contrib.sites' to [INSTALLED\\_APPS](http://docs.djangoproject.com/en/3.0/_objects/ref/settings/#std:setting-INSTALLED_APPS) and defining [SITE\\_ID](http://docs.djangoproject.com/en/3.0/_objects/ref/settings/#std:setting-SITE_ID). Be sure that the domain field of the Site instance points to the correct domain (localhost:8000 when running the default development server), as it will be used by django\_comments\_xtd to create comment verification URLs, follow-up cancellation URLs, etc.
- 4. Install the comments framework by adding 'django\_comments' to [INSTALLED\\_APPS](http://docs.djangoproject.com/en/3.0/_objects/ref/settings/#std:setting-INSTALLED_APPS).
- 5. Install the comments-xtd app by adding 'django\_comments\_xtd' to [INSTALLED\\_APPS](http://docs.djangoproject.com/en/3.0/_objects/ref/settings/#std:setting-INSTALLED_APPS).
- 6. Set the [COMMENTS\\_APP](https://django-contrib-comments.readthedocs.io/en/latest/settings.html#std:setting-COMMENTS_APP) setting to 'django\_comments\_xtd'.
- 7. Set the COMMENTS XTD MAX THREAD LEVEL to N, being N the maximum level of threading up to which comments will be nested in your project.

```
# 0: No nested comments.
# 1: Nested up to level one.
# 2: Nested up to level two:
# Comment (level 0)
# |-- Comment (level 1)
# |-- Comment (level 2)
COMMENTS_XTD_MAX_THREAD_LEVEL = 2
```
The thread level can also be established on a per  $\langle$ app>. $\langle$ model> basis by using the [COMMENTS\\_XTD\\_MAX\\_THREAD\\_LEVEL\\_BY\\_APP\\_MODEL](#page-40-0) setting, so that different models have enabled different thread levels. ie: no nested comments for food recipes, up to thread level one for blog posts, etc.

- <span id="page-7-1"></span>8. Set the COMMENTS XTD CONFIRM EMAIL to True to require comment confirmation by email for no logged-in users.
- 9. Run manage.py migrate to create the tables.
- 10. Add the URLs of the comments-xtd app to your project's urls.py:

```
urlpatterns = [
    ...
    url(r'^comments/', include('django_comments_xtd.urls')),
    ...
]
```
11. Customize your project's email settings:

```
EMAIL_HOST = "smtp.mail.com"
EMAIL PORT = "587"EMAIL_HOST_USER = "alias@mail.com"
EMAIL_HOST_PASSWORD = "yourpassword"
DEFAULT_FROM_EMAIL = "Helpdesk <helpdesk@yourdomain>"
```
- 12. If you wish to allow comments written in a markup language like [Markdown](https://daringfireball.net/projects/markdown/) or [reStructuredText,](http://docutils.sourceforge.net/docs/ref/rst/restructuredtext.html) install djangomarkup by running pip install django-markup.
- 13. Use the [comments](https://django-contrib-comments.readthedocs.io/en/latest/quickstart.html#comment-template-tags) templatetag module, provided by the [django-comments](https://django-contrib-comments.readthedocs.io/en/latest/index.html) app. Create a comments directory in your templates directory and copy the templates you want to customise from the Django Comments Framework. The following are the most important:
	- comments/list.html, used by the render\_comments\_list templatetag.
	- comments/form.html, used by the render\_comment\_form templatetag.
	- comments/preview.html, used to preview the comment or when there are errors submitting it.
	- comments/posted.html, which gets rendered after the comment is sent.
- 14. Add extra settings to control comments in your project. Check the available settings in the [Django Comments](https://django-contrib-comments.readthedocs.io/en/latest/settings.html#settings-comments) [Framework](https://django-contrib-comments.readthedocs.io/en/latest/settings.html#settings-comments) and in the *[django-comments-xtd app](#page-39-1)*.

These are in a glance the steps to quickly start using django-comments-xtd. Follow to the next page, the *[Tutorial](#page-7-0)*, to read a detailed guide that takes everything into account. In addition to the tutorial, the *[Demo projects](#page-29-0)* implement several commenting applications.

## <span id="page-7-0"></span>**1.2 Tutorial**

This tutorial guides you through the steps to use every feature of django-comments-xtd together with the [Django](https://github.com/django/django-contrib-comments) [Comments Framework.](https://github.com/django/django-contrib-comments)

The Django project used throughout the tutorial is available to [download.](https://github.com/danirus/django-comments-xtd/demo/bare-project.tar.gz) Use it at your will to apply the changes while reading each section.

### **1.2.1 Preparation**

If you opt for coding the examples, download the bare Django project tarball from this [GitHub page](https://github.com/danirus/django-comments-xtd/demo/bare-project.tar.gz) and decompress it in a directory of your choice.

The most comfortable approach to set it up consist of creating a virtualenv and installing all the dependencies within it. The dependencies are just a bunch of lightweight packages.

```
$ virtualenv -p python3.5 ~/venv/comments-xtd-tutorial
$ source ~/venv/comments-xtd-tutorial/bin/activate
$ cd ~/src
$ wget https://github.com/danirus/django-comments-xtd/demo/democx.tar.gz
$ tar -xvzf democx.tar.gz
$ cd democx
```
Take a look at the project. The starting point of this tutorial is a simple Django project with a blog application and a few posts. During the following sections we will configure the project to enable comments to the Post model and try every possible commenting scenario.

## <span id="page-8-0"></span>**1.2.2 Configuration**

Configure the project to support django-comments and django-comments-xtd, start installing the packages and then let's change the minimum number of settings to enable comments.

```
$ pip install Django pytz django-contrib-comments django-comments-xtd \
             docutils Markdown django-markup
```
Edit the settings module of the project, democx/democx/settings.py, and make the following changes:

```
INSTALLED_APPS = [
    ...
    'django_comments',
    'django_comments_xtd',
    ...
]
...
COMMENTS_APP = 'django_comments_xtd'
# Either enable sending mail messages to the console:
EMAIL_BACKEND = 'django.core.mail.backends.console.EmailBackend'
# Or set up the EMAIL_* settings so that Django can send emails:
EMAIL_HOST = "smtp.mail.com"
EMAIL PORT = "587"EMAIL_HOST_USER = "alias@mail.com"
EMAIL_HOST_PASSWORD = "yourpassword"
EMAIL_USE_TLS = True
DEFAULT_FROM_EMAIL = "Helpdesk <helpdesk@yourdomain>"
```
Edit the urls module of the project, democx/democx/urls.py, to mount the URL patterns of django\_comments\_xtd to the path /comments/. The urls installed with django\_comments\_xtd include those required by django\_comments too:

```
from django.conf.urls import include, url
urlpatterns = [
    ...
    url(r'^comments/', include('django_comments_xtd.urls')),
    ...
]
```
Now let Django create the tables for the two new applications and launch the development server:

```
$ python manage.py migrate
$ python manage.py runserver
```
Be sure that the domain field of the Site instance points to the correct domain, which for the development server is expected to be localhost:8000. The value is being used by django\_comments\_xtd to create comment verification URLs, follow-up cancellation URLs, etc. You can edit the site instance in the admin interface to set it to the right value.

After these simple changes the project is ready to use comments, we just need to modify the templates to include the comments templatetag module.

### **1.2.3 Changes in templates**

The tutorial project comes ready with a blog application that contains a Post model. Our goal is to provide blog stories with comments, so that people can post comments to the stories and read the comments other people have posted.

The blog application, located in democx/blog contains a blog\_detail.html template in the templates/ blog directory. We have to edit the template and load the comments templatetag module, which is provided by the [Django Comments Framework:](https://github.com/django/django-contrib-comments)

{% **load** comments %}

Let's insert now the tags to:

- 1. Show the number of comments posted to the blog story,
- 2. List the comments already posted, and
- 3. Show the comment form, so that people can post comments.

By using the [get\\_comment\\_count](https://django-contrib-comments.readthedocs.io/en/latest/quickstart.html#std:templatetag-get_comment_count) tag we will show the number of comments posted, right below the text of the blog post. The last part of the template should look like this:

```
{% get_comment_count for post as comment_count %}
<div class="text-center" style="padding-top:20px">
 <a href="{% url 'blog:post_list' %}">Back to the post list</a>
 knbsp; ksdot; knbsp;
  {{ comment_count }} comments have been posted.
</div>
```
Now let's do the changes to list the comments. We can make use of two template tags, render comment list and get comment list. The former renders a template with the comments while the latter put the comment list in a variable in the context of the template.

When using the first, [render\\_comment\\_list](https://django-contrib-comments.readthedocs.io/en/latest/quickstart.html#std:templatetag-render_comment_list), with a blog.post object, Django will look for the template list.html in the following directories:

```
comments/blog/post/list.html
comments/blog/list.html
comments/list.html
```
Let's use [render\\_comment\\_list](https://django-contrib-comments.readthedocs.io/en/latest/quickstart.html#std:templatetag-render_comment_list) in our blog/blog\_detail.html template to add the list of comments at the end of the page, before the endblock tag:

```
<div class="comments">
  {% render_comment_list for post %}
</div>
```
Below the list of comments we want to display the comment form (later we will put the form first), so that users can send their own comments. There are two tags available for such purpose, the render comment form and the [get\\_comment\\_form](https://django-contrib-comments.readthedocs.io/en/latest/quickstart.html#std:templatetag-get_comment_form). The former renders a template with the comment form while the latter puts the form in the context of the template giving more control over the fields.

At the moment we will use the first tag, [render\\_comment\\_form](https://django-contrib-comments.readthedocs.io/en/latest/quickstart.html#std:templatetag-render_comment_form):

```
<div class="comment">
 <h4 class="text-center">Your comment</h4>
 <div class="well">
    {% render_comment_form for post %}
  </div>
</div>
```
Finally, before completing this first set of changes, we could show the number of comments along each post title in the blog's home page. We would have to edit the blog/home.html template and make the following changes:

```
{% extends "base.html" %}
{% load comments %}
...
<p class="date">
  {% get_comment_count for post as comment_count %}
 Published \{ \} post.publish \} by \{ \} post.author \}{% if comment_count %}
 ⋅   { { comment_count } } comments
  {% endif %}
</p>
```
Now we are ready to send comments. If you are logged in the admin site, your comments won't need to be confirmed by mail. To test the reception of the mail confirmation request do logout of the admin interface.

By default the setting [COMMENTS\\_XTD\\_MAX\\_THREAD\\_LEVEL](#page-39-0) is 0, which means comments can not be nested. In the following sections we will enable threaded comments, we will allow users to flag comments and we will set up comment moderation.

### **1.2.4 Template Style Customization**

The democx project uses the fronted web framework, [Bootstrap,](http://getbootstrap.com) which allows fast interface development. There are other client side frameworks, this example uses [Bootstrap](http://getbootstrap.com) because it's probably the most popular.

We will adapt our templates to integrate the list of comments and the comment form with the look provided by Bootstrap CSS classes.

#### **Comment list**

We must create a template list.html inside the democx/templates/comments directory with the following content:

```
{% load comments %}
{% load comments_xtd %}
<ul class="media-list" id="comments">
 {% for comment in comment_list %}
 <li class="media" id="c{{ comment.id }}">
    <div class="media-left">
```

```
(continued from previous page)
```

```
<a href="{{ comment.url }}">{{ comment.user_email|xtd_comment_gravatar
˓→}}</a>
   </div>
   <div class="media-body">
     <h6 class="media-heading">
       <a class="permalink text-muted" href="{% get_comment_permalink
→comment \frac{?}{'}">{</a>  ⋅
       {{ comment.submit_date }} - 
       {% if comment.url %}<a href="{{ comment.url }}" target="_new">
       {% endif %}{{ comment.name }}{% if comment.url %}</a>{% endif %}
     </h6>
     <p>{{ comment.comment }}</p>
   </div>
 </li>
 {% endfor %}
</ul>
```
#### **Form class**

In order to customize the fields of the comment form we will create a new form class inside the blog application and change the setting COMMENTS XTD FORM CLASS to point to that new form class.

First, create a new file forms.py inside the democx/blog directory with the following content:

```
from django.utils.translation import ugettext_lazy as _
from django_comments_xtd.forms import XtdCommentForm
class MyCommentForm(XtdCommentForm):
    def __init__(self, *args, **kwargs):
        if 'comment' in kwargs:
            followup_suffix = ('_{\text{ad}} \ & kwargs['comment'].pk)
        else:
            followup_suffix = ''
        super(MyCommentForm, self).__init__(*args, **kwargs)
        for field_name, field_obj in self.fields.items():
            if field_name == 'followup':
                field_obj.widget.attrs['id'] = 'id_followup%s' % followup_
˓→suffix
                continue
            field_obj.widget.attrs.update({'class': 'form-control'})
            if field_name == 'comment':
                field_obj.widget.attrs.pop('cols')
                field_obj.widget.attrs.pop('rows')
                field_obj.widget.attrs['placeholder'] = _('Your comment')
                field_obj.widget.attrs['style'] = "font-size: 1.1em"
            if field_name == 'url':
                field_obj.help_text = _('Optional')
        self.fields.move_to_end('comment', last=False)
```
In democx/democs/settings.py add the following:

COMMENTS\_XTD\_FORM\_CLASS = "blog.forms.MyCommentForm"

#### **Form template**

Now we must create a file form.html within the democx/template/comments directory containing the code that renders the comment form. It must include each and every visible form field: comment, name, email, url and follow up:

```
{% load i18n %}
{% load comments %}
<form method="POST" action="{% comment_form_target %}" class="form-horizontal
˓→">
  {% csrf_token %}
 <fieldset>
    <div><input type="hidden" name="next" value="{% url 'comments-xtd-sent'
˓→%}"/></div>
    <div class="alert alert-danger hidden" data-comment-element="errors">
    </div>
    {% for field in form %}
      {% if field.is_hidden %}<div>{{ field }}</div>{% endif %}
    {% endfor %}
    <div style="display:none">{{ form.honeypot }}</div>
    <div class="form-group {% if 'comment' in form.errors %}has-error{%
˓→endif %}">
      <div class="col-lg-offset-1 col-md-offset-1 col-lg-10 col-md-10">
        {{ form.comment }}
      </div>
    </div>
    <div class="form-group {% if 'name' in form.errors %}has-error{% endif %}
\leftrightarrow">
      <label for="id_name" class="control-label col-lg-3 col-md-3">
        {{ form.name.label }}
      </label>
      <div class="col-lg-7 col-md-7">
        { \{ f from.name \} }</div>
    </div>
    <div class="form-group {% if 'email' in form.errors %}has-error{% endif
\rightarrow \frac{8}{7} \frac{11}{7}<label for="id_email" class="control-label col-lg-3 col-md-3">
        {{ form.email.label }}
      </label>
      <div class="col-lg-7 col-md-7">
        {{ form.email }}
        <span class="help-block">{{ form.email.help_text }}</span>
      </div>
    </div>
    <div class="form-group {% if 'url' in form.errors %}has-error{% endif %}
\hookrightarrow">
      <label for="id_url" class="control-label col-lg-3 col-md-3">
        {{ form.url.label }}
      </label>
```

```
<div class="col-lg-7 col-md-7">
        {f f form.url} }}
      </div>
    </div>
    <div class="form-group">
      <div class="col-lg-offset-3 col-md-offset-3 col-lg-7 col-md-7">
        <div class="checkbox">
          <label for="id_followup{% if cid %}_{{ cid }}{% endif %}">
             { {\fceil }} form.followup } { {\fceil }} { \hbox{knbsp}}; { {\fceil }} form.followup.label }</label>
        </div>
      </div>
    </div>
  </fieldset>
  <div class="form-group">
    <div class="col-lg-offset-3 col-md-offset-3 col-lg-7 col-md-7">
      <input type="submit" name="post" value="send" class="btn btn-primary" /
\leftrightarrow<input type="submit" name="preview" value="preview" class="btn btn-
˓→default" />
    </div>
  </div>
</form>
```
#### **Preview template**

When we click on the preview button Django looks for the preview.html template in different directories and with different names:

```
comments/blog_post_preview.html
comments/blog_preview.html
comments/blog/post/preview.html
comments/blog/preview.html
comments/preview.html
```
We will provide the last of them by adding the file preview.html to the democx/templates/comments/ directory with the following code:

```
{% extends "base.html" %}
{% load i18n %}
{% load comments_xtd %}
{% block content %}
<h4>{% trans "Preview your comment:" %}</h4>
<div class="row">
  <div class="col-lg-offset-1 col-md-offset-1 col-lg-10 col-md-10">
    <div class="media">
      {% if not comment %}
      <em>{% trans "Empty comment." %}</em>
      {% else %}
      <div class="media-left">
        <a href="{{ form.cleaned_data.url }}">
          {{ form.cleaned_data.email|xtd_comment_gravatar }}
```

```
</a>
      </div>
      <div class="media-body">
        <h6 class="media-heading">
           \{\frac{2}{9} \text{ now } "N \text{ j}, Y, P" \text{ } \frac{2}{9} \}   -  
           {% if form.cleaned_data.url %}
           <a href="{{ form.cleaned_data.url }}" target="_new">{% endif %}
           {{ form.cleaned_data.name }}
           {% if form.cleaned_data.url %}</a>{% endif %}
        </h6>
        <p>{{ comment }}</p>
      </div>
      {% endif %}
    </div>
    <div class="visible-lg-block visible-md-block">
      <hr/>
    </div>
  </div>
</div>
<div class="well well-lg">
  {% include "comments/form.html" %}
</div>
{% endblock %}
```
#### **Posted template**

Finally, when we hit the send button and the comment gets succesfully processed Django renders the template comments/posted.html. We can modify the look of this template by adding a new posted.html file to our democx/templates/comments directory with the following code:

```
{% extends "base.html" %}
{% load i18n %}
{% block header %}
<a href="{% url 'homepage' %}">{{ block.super }}</a> -
<a href="{% url 'blog:post_list' %}">Blog</a>
{% endblock %}
{% block content %}
<h3 class="text-center">{% trans "Comment confirmation requested." %}</h3>
<p>{% blocktrans %}A confirmation message has been sent to your
email address. Please, click on the link in the message to confirm
your comment.{% endblocktrans %}</p>
{% endblock %}
```
Now we have the form and the core templates integrated with the [Bootstrap](http://getbootstrap.com) framework. You can visit a blog post and give it a try. Remember that to get the comment confirmation request by email you must sign out of the admin interface.

You might want to adapt the design of the rest of *[Templates](#page-42-0)* provided by django-comments-xtd.

## **1.2.5 Moderation**

One of the differences between django-comments-xtd and other commenting applications is the fact that by default it requires comment confirmation by email when users are not logged in, a very effective feature to discard unwanted comments. However there might be cases in which we would prefer to follow a different approach. The Django Comments Framework has the [moderation capabilities](http://django-contrib-comments.readthedocs.io/en/latest/moderation.html) upon which we can build our own comment filtering.

Comment moderation is often established to fight spam, but may be used for other purposes, like triggering actions based on comment content, rejecting comments based on how old is the subject being commented and whatnot.

In this section we want to set up comment moderation for our blog application, so that comments sent to a blog post older than a year will be automatically flagged for moderation. Also we want Django to send an email to registered [MANAGERS](http://docs.djangoproject.com/en/3.0/_objects/ref/settings/#std:setting-MANAGERS) of the project when the comment is flagged.

Let's start adding our email address to the [MANAGERS](http://docs.djangoproject.com/en/3.0/_objects/ref/settings/#std:setting-MANAGERS) in the democx/democx/settings.py module:

```
MANAGERS = (
    ('Joe Bloggs', 'joe.bloggs@example.com'),
)
```
Now we have to create a new Moderator class that inherits from Django Comments Frammework's CommentModerator. This class enables moderation by defining a number of class attributes. Read more about it in [moderation options,](https://django-contrib-comments.readthedocs.io/en/latest/moderation.html#moderation-options) in the official documentation of the Django Comments Framework.

We also need to register our Moderator class with the django-comments-xtd's moderator object. We need to use django-comments-xtd's object instead of django-contrib-comments' because we still want to have confirmation by email for non-registered users, nested comments, follow-up notifications, etc.

Let's add those changes to democx/blog/model.py module:

```
...
# New imports to add below the current ones.
try:
   from django_comments.moderation import CommentModerator
except ImportError:
    from django.contrib.comments.moderation import CommentModerator
from django_comments_xtd.moderation import moderator
...
# Add this code at the end of the file.
class PostCommentModerator(CommentModerator):
   email_notification = True
   auto_moderate_field = 'publish'
   moderate_after = 365
moderator.register(Post, PostCommentModerator)
```
We may want to customize the look of the moderated.html template. Let's create the directory django\_comments\_xtd under democx/templates and create inside the file moderated.html with the following code:

```
{% extends "base.html" %}
{% load i18n %}
{% block title %}{% trans "Comment requires approval." %}{% endblock %}
{% block header %}
<a href="{% url 'homepage' %}">{{ block.super }}</a> -
<a href="{% url 'blog:post_list' %}">Blog</a>
{% endblock %}
```

```
{% block content %}
<h4 class="text-center">{% trans "Comment in moderation" %}</h4>
<p class="text-center">
{% blocktrans %}Your comment has to be reviewed before approbal.<br/>
 It has been put automatically in moderation.<br/>
 Thank you for your patience and understanding.{% endblocktrans %}
</p>
{% endblock %}
```
Additionally we need a comments/comment\_notification\_email.txt template. This template is used by django-contrib-comments to render the email message that [MANAGERS](http://docs.djangoproject.com/en/3.0/_objects/ref/settings/#std:setting-MANAGERS) receive when using the moderation option email notification, as we do above in our PostCommentModerator class. Django-comments-xtd comes already with such a template.

Now we are ready to try the moderation in place. Let's visit the web page of a blog post with a publish datetime older than a year and try to send a comment. After confirming the comment you must be redirected to the moderated. html template and your comment must be put on hold for approval.

On the other hand if you send a comment to a blog post created within the last year your comment will not be hold for moderation. Exercise it with both, a user logged in (login in the [admin](http://localhost:8000/admin/) site with username **admin** and password [admin](http://localhost:8000/admin/) will suffice) and logged out (click on log out at the top-right corner of the admin site).

When sending a comment to a blog post with a user logged in the comment doesn't have to be confirmed. However, when you send it logged out the comment has to be confirmed by clicking on the confirmation link. Right after the user clicks on the link in the confirmation email the comment is put on hold pending for approval.

In both cases, if you have provided an active email address in the [MANAGERS](http://docs.djangoproject.com/en/3.0/_objects/ref/settings/#std:setting-MANAGERS) setting, you will receive a notification about the reception of a new comment, an email with a subject contaning the site domain within angle brackets. If you did not received such message, you might need to review your email settings. Read above the *[Configuration](#page-8-0)* section and see what are the settings you must enable. Add a hash in front of the [EMAIL\\_BACKEND](http://docs.djangoproject.com/en/3.0/_objects/ref/settings/#std:setting-EMAIL_BACKEND) setting to comment it, this way Django won't use the console to output emails but rather the default email backend along with the rest of email settings provided.

A reminder to finish this section: we need to review those comments put on hold. For such purpose we should visit the comments-xtd app in the [admin](http://localhost:8000/admin/) interface. After reviewing the non-public comments, we must tick the box of those we want to approve, select the action Approve selected comments and click on the Go button.

#### **Disallow black listed domains**

In case you wanted to disable the comment confirmation by email you might be interested in setting up some sort of control to reject spammers. In this section we will go through the steps to disable comment confirmation while enabling a comment filtering solution based on Joe Wein's [blacklist](http://www.joewein.net/spam/blacklist.htm) of spamming domains. We will also add a moderation function that will put on hold comments containing [badwords.](https://gist.github.com/ryanlewis/a37739d710ccdb4b406d)

Let us first disable comment confirmation, we need to edit the settings.py module:

```
COMMENTS_XTD_CONFIRM_EMAIL = False
```
Django-comments-xtd comes with a Moderator class that inherits from CommentModerator and implements a method allow that will do the filtering for us. We just have to change our democx/blog/models.py module and replace CommentModerator with SpamModerator, as follows:

```
# Remove the CommentModerator imports and leave only this:
from django_comments_xtd.moderation import moderator, SpamModerator
# Our class Post PostCommentModerator now inherits from SpamModerator
```

```
class PostCommentModerator(SpamModerator):
    ...
moderator.register(Post, PostCommentModerator)
```
Now we can add a domain to the BlackListed model in the [admin](http://localhost:8000/admin/) interface. Or we could download a [blacklist](http://www.joewein.net/spam/blacklist.htm) from Joe Wein's website and load the table with actual spamming domains.

Once we have a BlackListed domain we can try to send a new comment and use an email address with such a domain. Be sure to log out before trying, otherwise django-comments-xtd will use the logged in user credentials and ignore the email given in the comment form.

Sending a comment with an email address of the blacklisted domain triggers a Comment post not allowed response, which would have been a HTTP 400 Bad Request response with  $DEBUG = False$  in production.

#### **Moderate on bad words**

Let us now create our own Moderator class by subclassing SpamModerator. The goal is to provide a moderate method that looks in the content of the comment and returns False whenever it finds a bad word in the message. The effect of returning False is that the comment's is\_public attribute will be put to False and therefore the comment will be on hold waiting for approval.

The blog application comes already with what we are going to consider a bad word (for the purpose of this tutorial, we will use this [badwords](https://gist.github.com/ryanlewis/a37739d710ccdb4b406d) list), which are listed in the democx/blog/badwords.py module.

We will assume that we already have a list of BlackListed domains in our database, as explained in the previous section, and we don't want further spam control, so we want to disable comment confirmation by email. Let's edit the settings.py module:

COMMENTS\_XTD\_CONFIRM\_EMAIL = False

Then let's edit the democx/blog/models.py module and add the following code corresponding to our new PostCommentModerator:

```
# Below the other imports:
from django_comments_xtd.moderation import moderator, SpamModerator
from .badwords import badwords
...
class PostCommentModerator(SpamModerator):
   email_notification = True
    def moderate(self, comment, content_object, request):
        # Make a dictionary where the keys are the words of the message and
        # the values are their relative position in the message.
        def clean(word):
            ret = word
            if word.startswith('.') or word.startswith(','):
                ret = word[1:]if word.endswith('.') or word.endswith(','):
                ret = word[-1]return ret
        msg = dict([(clean(w), i))for i, w in enumerate(comment.comment.lower().split())])
```

```
for badword in badwords:
            if isinstance(badword, str):
                if badword in msg:
                    return True
            else:
                lastindex = -1for subword in badword:
                    if subword in msg:
                        if lastindex > -1:
                            if msg[subword] == (lastindex + 1):lastindex = msg[subword]
                        else:
                            lastindex = msg[subword]
                    else:
                        break
                if msg.get(badword[-1]) and msg[badword[-1]] == lastindex:
                    return True
        return super(PostCommentModerator, self).moderate(comment,
                                                           content_object,
                                                           request)
moderator.register(Post, PostCommentModerator)
```
Now we can send a comment to a blog post and put any of the words listed in the [badwords](https://gist.github.com/ryanlewis/a37739d710ccdb4b406d) list in the message. After clicking on the send button we must see the moderated.html template and the comment must be put on hold for approval.

If you enable comment confirmation by email, the comment will be put on hold after the user clicks on the confirmation link in the email.

### **1.2.6 Threads**

Up until this point in the tutorial django-comments-xtd has been configured to disallow nested comments. Every comment is at thread level 0. It is so because by default the setting [COMMENTS\\_XTD\\_MAX\\_THREAD\\_LEVEL](#page-39-0) is set to 0.

When the [COMMENTS\\_XTD\\_MAX\\_THREAD\\_LEVEL](#page-39-0) is greater than 0, comments below the maximum thread level may receive replies that will be nested up to the maximum thread level. A comment in a the thread level below the [COMMENTS\\_XTD\\_MAX\\_THREAD\\_LEVEL](#page-39-0) will show a **Reply** link that allows users to send nested comments.

In this section we will enable nested comments by modifying [COMMENTS\\_XTD\\_MAX\\_THREAD\\_LEVEL](#page-39-0) and apply some changes to our blog\_detail.html template. We will use the tag [get\\_xtdcomment\\_tree](#page-35-0) that retrieves the comments in a nested data structure, and we will create a new template to render the nested comments.

We will also introduce the setting [COMMENTS\\_XTD\\_LIST\\_ORDER](#page-41-0), that allows altering the default order in which we get the list of comments. By default comments are ordered by thread and their position inside the thread, which turns out to be in ascending datetime of arrival. In this example we would like to list newer comments first.

Let's start by editing the democx/democx/settings.py module to set up a maximum thread level of 1 and a comment ordering to retrieve newer comments first:

```
COMMENTS_XTD_MAX_THREAD_LEVEL = 1 # default is 0
COMMENTS_XTD_LIST_ORDER = ('-thread_id', 'order') # default is ('thread_id',
˓→ 'order')
```
Now we have to modify the blog post detail template to load the comments\_xtd templatetag module and make use of the  $qet\_xtdcomment\_tree$  tag. We also want to move the comment form from the bottom of the page to a more visible position right below the blog post, followed by the list of comments.

Let's edit democx/blog/templates/blog/blog\_detail.html to make it look like follows:

```
{% extends "base.html" %}
{% load comments %}
{% load comments_xtd %}
{% block title %}{{ post.title }}{% endblock %}
{% block header %}
<a href="{% url 'homepage' %}">{{ block.super }}</a> -
<a href="{% url 'blog:post_list' %}">Blog</a>
{% endblock %}
{% block content %}
<h3 class="page-header text-center">My blog</h3>
<h4>{{ post.title }}</h4>
<p class="date">
 Published \{ \} post.publish \} by \{ \} post.author \}</p>
{{ post.body|linebreaks }}
{% get_comment_count for post as comment_count %}
<div class="post-footer text-center">
 <a href="{% url 'blog:post_list' %}">Back to the post list</a>
   ⋅ 
  {{ comment_count }} comments have been posted.
</div>
<div class="well">
 {% render_comment_form for post %}
</div>
{% if comment_count %}
<hr/>
<ul class="media-list">
  {% get_xtdcomment_tree for post as comments_tree %}
  {% include "blog/comments_tree.html" with comments=comments_tree %}
</ul>
{% endif %}
{% endblock %}
```
At the end of the file we use another template to render the list of comments. This template will render all the comments in the same thread level and will call itself to render those in nested levels. Let's create the template blog/comments\_tree.html and add the following code to it:

```
{% load i18n %}
{% load comments %}
{% load comments_xtd %}
{% for item in comments %}
\{\hat{\mathbf{s}} \text{ if } \text{item}.\text{comment}. \text{level} == 0 \ \ \hat{\mathbf{s}}\}<li class="media">{% else %}<div class="media">{% endif %}
  <a name="c{{ item.comment.id }}"></a>
  <div class="media-left">{{ item.comment.user_email|xtd_comment_gravatar }}
˓→</div>
  <div class="media-body">
```

```
<div class="comment">
      <h6 class="media-heading">
        {{ item.comment.submit_date }} - {% if item.comment.url
˓→and not item.comment.is_removed %}<a href="{{ item.comment.url }}" target=
˓→"_new">{% endif %}{{ item.comment.name }}{% if item.comment.url %}</a>{%
\rightarrowendif \frac{2}{3}}     <a class="permalink" title="comment permalink" href="{
˓→% get_comment_permalink item.comment %}">¶</a>
      </h6>
      {% if item.comment.is_removed %}
      <p>{% trans "This comment has been removed." %}</p>
      {% else %}
      <p>
        {{ item.comment.comment|render_markup_comment }}
        \langlebr/>
        {% if item.comment.allow_thread and not item.comment.is_removed %}
        <a class="small mutedlink" href="{{ item.comment.get_reply_url }}">
          {% trans "Reply" %}
        </a>
        {% endif %}
      </p>
      {% endif %}
    </div>
    {% if not item.comment.is_removed and item.children %}
    <div class="media">
      {% include "blog/comments_tree.html" with comments=item.children %}
    </div>
    {% endif %}
  </div>
\{\hat{\mathcal{S}} \text{ if } \text{item}.\text{comment}. \text{level} = 0 \ \hat{\mathcal{S}}\}</li>{% else %}</div>{% endif %}
{% endfor %}
```
This template uses the tag  $xtd_{\textit{comment}\_\textit{gravatar}$  included within the comments  $\textit{extd.py}$  templatetag module, that loads the gravatar image associated with an email address. It also uses [render\\_markup\\_comment](#page-37-0), that will render the comment using either markdown, restructuredtext, or linebreaks.

Another important remark on this template is that it calls itself recursively to render nested comments for each comment. The tag get  $xtdcomment$  tree retrieves a list of dictionaries. Each dictionary contains two attributes: comment and children. The attribute comment is the XtdComment object and the attribute children is another list of dictionaries with the nested comments.

We don't necessarily have to use  $qet\_xtdcomment\_tree$  to render nested comments. It is possible to render them by iterating over the list of comments and accessing the level attribute. Take a look at the simple\_threaded demo project, the list.html template iterates over the list of comments adding an increasing left padding depending on the thread level the comment belongs to.

Finally we might want to adapt the django\_comments\_xtd/reply.html template, that will be rendered when the user clicks on the reply link:

```
{% extends "base.html" %}
{% load i18n %}
{% load comments %}
{% load comments_xtd %}
{% block title %}{% trans "Comment reply" %}{% endblock %}
{% block header %}
```

```
<a href="{% url 'homepage' %}">{{ block.super }}</a> -
<a href="{% url 'blog:post_list' %}">Blog</a> -
<a href="{{ comment.content_object.get_absolute_url }}">{{ comment.content_
˓→object }}</a>
{% endblock %}
{% block content %}
<h4 class="page-header text-center">{% trans "Reply to comment" %}</h4>
<div class="row">
 <div class="col-lg-offset-1 col-md-offset-1 col-lg-10 col-md-10">
    <div class="media">
      <div class="media-left">
       {% if comment.user_url %}
        <a href="{{ comment.user_url }}">
         {f} comment.user email|xtd comment gravatar {f}</a>
        {% else %}
        {{ comment.user_email|xtd_comment_gravatar }}
        {% endif %}
      </div>
      <div class="media-body">
        <h6 class="media-heading">
          {{ comment.submit_date|date:"N j, Y, P" }} - 
          {% if comment.user_url %}
          <a href="{{ comment.user_url }}" target="_new">{% endif %}
          {{ comment.user_name }}{% if comment.user_url %}</a>{% endif %}
        </h6>
        <p>{{ comment.comment }}</p>
      </div>
    </div>
    <div class="visible-lg-block visible-md-block">
      <hr/>
    </div>
  </div>
</div>
<div class="well well-lg">
  {% include "comments/form.html" %}
</div>
{% endblock %}
```
#### **Different max thread levels**

There might be cases in which nested comments have a lot of sense and others in which we would prefer a plain comment sequence. We can handle both scenarios under the same Django project with django-comments-xtd.

We just have to use both settings, the COMMENTS XTD MAX THREAD LEVEL and [COMMENTS\\_XTD\\_MAX\\_THREAD\\_LEVEL\\_BY\\_APP\\_MODEL](#page-40-0). The former would be set to the default wide site thread level while the latter would be a dictionary of app.model literals as keys and the corresponding maximum thread level as values.

If we wanted to disable nested comments site wide, and enable nested comments up to level one for blog posts, we would need to set it up as follows in our settings.py module:

```
COMMENTS_XTD_MAX_THREAD_LEVEL = 0 # site wide default
COMMENTS_XTD_MAX_THREAD_LEVEL_BY_MODEL = {
```

```
# Objects of the app blog, model post, can be nested
# up to thread level 1.
    'blog.post': 1,
```
### **1.2.7 Flags**

}

The Django Comments Framework comes with support for [flagging](https://django-contrib-comments.readthedocs.io/en/latest/example.html#flagging) comments, so that a comment can receive the following flags:

- Removal suggestion, when a registered user suggests the removal of a comment.
- Moderator deletion, when a comment moderator marks the comment as deleted.
- Moderator approval, when a comment moderator sets the comment as approved.

Django-comments-xtd extends the functionality provided by django-contrib-comments with two more flags:

- Liked it, when a registered user likes the comment.
- Disliked it, when a registered user dislikes the comment.

In this section we will see how to enable a user with the capacity to flag a comment for removal with the **Removal** suggestion flag, how to express likeability, conformity, acceptance or acknowledgement with the Liked it flag, and how to express the opposite with the **Disliked it** flag.

One important requirement to flag a comment is that the user setting the flag must be authenticated. In other words, comments can not be flagged by anonymous users.

#### **Removal suggestion**

Let us start by enabling the link that allows a user to suggest a comment removal. This functionality is already provided by django-contrib-comments. We will simply put it in the template.

To place the flag link we need to edit the blog/comments\_tree.html template. We will show the flag link at the right side of the comment's header:

```
...
{% for item in comments %}
  ...
        <h6 class="media-heading">
          {f} item.comment.submit date }& \lambda& \lambdaD \lambdaExp;
          {% if item.comment.url and not item.comment.is_removed %}
          <a href="{{ item.comment.url }}" target="_new">{% endif %}
            {{ item.comment.name }}{% if item.comment.url %}
          </a>{% endif %}  
          <a class="permalink" href="{% get_comment_permalink item.comment %}
˓→">¶</a>
          \langle -- Add this to enable flagging a comment -->
          {% if request.user.is_authenticated %}
          <div class="pull-right">
            <a class="mutedlink" href="{% url 'comments-flag' item.comment.
˓→pk %}">
              <span class="glyphicon glyphicon-flag" title="flag comment"></
˓→span>
            </a>
```

```
</div>
        {% endif %}
      </h6>
...
```
Additionally we might want to adapt the style of two related templates: comments/flag.html and comments/ flagged.html. The first presents a form to the user to confirm the removal suggestion, while the second renders a confirmation message once the user has flagged the comment.

Let's create the template flag.html in the directory democx/templates/comments with this content:

```
{% extends "base.html" %}
{% load i18n %}
{% load comments_xtd %}
{% block title %}{% trans "Flag this comment" %}{% endblock %}
{% block header %}
<a href="{% url 'homepage' %}">{{ block.super }}</a> -
<a href="{% url 'blog:post_list' %}">Blog</a> -
<a href="{{ comment.content_object.get_absolute_url }}">{{ comment.content_
˓→object }}</a>
{% endblock %}
{% block content %}
<h4 class="page-header text-center">{% trans "Really flag this comment?" %}</
˓→h4>
<p class="text-center">{% trans "Click on the flag button if you want to
˓→suggest the removal of the following comment:" %}</p>
<div class="row">
  <div class="col-lg-offset-1 col-md-offset-1 col-lg-10 col-md-10">
    <div class="media">
      <div class="media-left">
        {% if comment.user_url %}
        <a href="{{ comment.user_url }}">
          {{ comment.user_email|xtd_comment_gravatar }}
        </a>
        {% else %}
        {{ comment.user_email|xtd_comment_gravatar }}
        {% endif %}
      </div>
      <div class="media-body">
        <h6 class="media-heading">
          {{ comment.submit_date|date:"N j, Y, P" }} - 
          {% if comment.user_url %}
          <a href="{{ comment.user_url }}" target="_new">{% endif %}
            {{ comment.user_name }}
            {% if comment.user_url %}
          </a>{% endif %}
        </h6>
        <p>{{ comment.comment }}</p>
      </div>
    </div>
    <div class="visible-lg-block visible-md-block">
      \langlehr/>
    </div>
  </div>
```

```
</div>
<div class="row">
 <div class="col-lg-offset-1 col-md-offset-1 col-lg-10 col-md-10">
   <div class="well well-lg">
     <form action="." method="post" class="form-horizontal">{% csrf_token %}
        <div class="form-group">
          <div class="col-lg-offset-3 col-md-offset-3 col-lg-7 col-md-7">
            <input type="submit" name="submit" class="btn btn-danger" value="
˓→{% trans "Flag" %}"/>
            <a class="btn btn-default" href="{{ comment.get_absolute_url }}">
˓→cancel</a>
          </div>
       </div>
     </form>
    </div>
 </div>
</div>
{% endblock %}
```
And the template flagged.html in the same directory democx/templates/comments with the code:

```
{% extends "base.html" %}
{% load i18n %}
{% load comments_xtd %}
{% block title %}{% trans "Thanks for flagging" %}.{% endblock %}
{% block header %}
<a href="{% url 'homepage' %}">{{ block.super }}</a> -
<a href="{% url 'blog:post_list' %}">Blog</a> -
<a href="{{ comment.content_object.get_absolute_url }}">{{ comment.content_
˓→object }}</a>
{% endblock %}
{% block content %}
<h4 class="page-header text-center">Thanks for flagging</h4>
<p class="text-center">{% trans "Thank you for taking the time to improve
˓→the quality of discussion in our site." %}<p>
{% endblock %}
```
Now we can try it, let's suggest a removal. First we need to login in the [admin](http://localhost:8000/admin/) interface so that we are not an anonymous user. Then we can visit any of the blog posts to which we have sent comments. When hovering the comments we must see a flag at the right side of the comment's header. If we click on it we will land in the page where we are requested to confirm our suggestion to remove the comment. If we click on the red **Flag** button we will create the Removal suggestion flag for the comment.

Once we have flagged a comment we can find the flag entry in the [admin](http://localhost:8000/admin/) interface, under the Comment flags model, under the Django Comments application.

#### **Getting notifications**

A user might want to flag a comment on the basis of a violation of our site's terms of use, maybe on hate speech content, racism or the like. To prevent a comment from staying published long after it has been flagged we might want to receive notifications on flagging events.

For such purpose diango-comments-xtd provides the class XtdCommentModerator, which extends diangocontrib-comments' CommentModerator.

In addition to all the [options](https://django-contrib-comments.readthedocs.io/en/latest/moderation.html#moderation-options) offered by the parent class XtdCommentModerator exposes the attribute removal\_suggestion\_notification. When this attribute is set to True Django will send an email to the [MANAGERS](http://docs.djangoproject.com/en/3.0/_objects/ref/settings/#std:setting-MANAGERS) on every **Removal suggestion** flag created.

Let's use XtdCommentModerator in our demo. If you are using the class SpamModerator already in the democx/blog/models.py module, then simply add removal\_suggestion\_notification = True to your Moderation class, as SpamModerator already inherits from XtdCommentModerator. Otherwise add the following code:

```
from django_comments_xtd.moderation import moderator, XtdCommentModerator
...
class PostCommentModerator(XtdCommentModerator):
    removal_suggestion_notification = True
moderator.register(Post, PostCommentModerator)
```
Be sure that PostCommentModerator is the only moderation class registered for the Post model, and be sure as well that the [MANAGERS](http://docs.djangoproject.com/en/3.0/_objects/ref/settings/#std:setting-MANAGERS) setting contains a valid email address. The email is based on the template django\_comments\_xtd/removal\_notification\_email.txt already provided within the djangocomments-xtd app. After these changes flagging a comment with a Removal suggestion must trigger an email.

#### **Liked it, Disliked it**

Django-comments-xtd adds two new flags: the Liked it and the Disliked it flags.

Unlike the Removal suggestion flag, the Liked it and Disliked it flags are mutually exclusive. So that a user can't like and dislike a comment at the same time, only the last action counts. Users can click on the links at any time and only the last action will prevail.

In this section we will make changes in the democx project to give our users the capacity to like or dislike comments. We can start by adding the links to the comments\_tree.html template. The links could go immediately after rendering the comment content, at the left side of the Reply link:

```
...
       <p>
         {{ item.comment.comment|render_markup_comment }}
         <br/>
         \langle-- Add here the links to let users express whether they like the.
˓→comment. -->
         <a href="{% url 'comments-xtd-like' item.comment.pk %}" class=
˓→"mutedlink">
           <span class="small">{{ item.likedit|length }}</span> 
           <span class="small glyphicon glyphicon-thumbs-up"></span>
         </a>
         <span class="text-muted">⋅</span>
         <a href="{% url 'comments-xtd-dislike' item.comment.pk %}" class=
˓→"mutedlink">
           <span class="small">{{ item.dislikedit|length }}</span> 
           <span class="small glyphicon glyphicon-thumbs-down"></span>
         </a>
         <span class="text-muted">⋅</span>
         <!-- And the reply link -->
          {% if item.comment.allow_thread and not item.comment.is_removed %}
```

```
<a class="small mutedlink" href="{{ item.comment.get_reply_url }}">
            {% trans "Reply" %}
          </a>
          {% endif %}
        </p>
...
```
Having the links in place, if we click on any of them we will end up in either the like.html or the dislike.html templates. These two templates are new, and meant to request the user to confirm the operation.

We can create new versions of these templates in the democx/templates/django\_comments\_xtd directory to adapt them to the look of the project. Let's create first like.html with the following content:

```
{% extends "base.html" %}
{% load i18n %}
{% load comments_xtd %}
{% block title %}{% trans "Confirm your opinion" %}{% endblock %}
{% block header %}
<a href="{% url 'homepage' %}">{{ block.super }}</a> -
<a href="{% url 'blog:post_list' %}">Blog</a> -
<a href="{{ comment.content_object.get_absolute_url }}">{{ comment.content_
˓→object }}</a>
{% endblock %}
{% block content %}
<h4 class="page-header text-center">
 {% if already_liked_it %}
  {% trans "You liked this comment, do you want to change it?" %}
  {% else %}
  {% trans "Do you like this comment?" %}
  {% endif %}
</h4>
<p class="text-center">{% trans "Please, confirm your opinion on this
˓→comment:" %}</p>
<div class="row">
  <div class="col-lg-offset-1 col-md-offset-1 col-lg-10 col-md-10">
    <div class="media">
      <div class="media-left">
        {% if comment.user_url %}
        <a href="{{ comment.user_url }}">
         {{ comment.user_email|xtd_comment_gravatar }}
        </a>
        {% else %}
        {{ comment.user_email|xtd_comment_gravatar }}
        {% endif %}
      </div>
      <div class="media-body">
        <h6 class="media-heading">
          {{ comment.submit_date|date:"N j, Y, P" }} - 
          {% if comment.user_url %}
          <a href="{{ comment.user_url }}" target="_new">{% endif %}
            {{ comment.user_name }}
            {% if comment.user_url %}
          </a>{% endif %}
        </h6>
```

```
<p>{{ comment.comment }}</p>
     </div>
    </div>
    <div class="visible-lg-block visible-md-block">
      \langlehr/>
    </div>
  </div>
</div>
<div class="row">
 <div class="col-lg-offset-1 col-md-offset-1 col-lg-10 col-md-10">
    {% if already_liked_it %}
    <div class="alert alert-warning">
      {% trans 'Click on the "withdraw" button if you want to withdraw your
˓→positive opinion on this comment.' %}
   </div>
    {% endif %}
    <div class="well well-lg">
      <form action="." method="post" class="form-horizontal">{% csrf_token %}
        <input type="hidden" name="next" value="{{ comment.get_absolute_url }
\leftrightarrow } ">
        <div class="form-group">
          <div class="col-lg-offset-3 col-md-offset-3 col-lg-7 col-md-7">
            <input type="submit" name="submit" class="btn btn-primary" value=
˓→"{% if already_liked_it %}{% trans 'Withdraw' %}{% else %}{% trans 'I like
˓→it' %}{% endif %}"/>
            <a class="btn btn-default" href="{{ comment.get_absolute_url }}">
˓→{% trans "cancel" %}</a>
          </div>
        </div>
      </form>
    </div>
 </div>
</div>
{% endblock %}
```
And this could be the content for the dislike.html template:

```
{% extends "base.html" %}
{% load i18n %}
{% load comments_xtd %}
{% block title %}{% trans "Confirm your opinion" %}{% endblock %}
{% block header %}
<a href="{% url 'homepage' %}">{{ block.super }}</a> -
<a href="{% url 'blog:post_list' %}">Blog</a> -
<a href="{{ comment.content_object.get_absolute_url }}">{{ comment.content_
˓→object }}</a>
{% endblock %}
{% block content %}
<h4 class="page-header text-center">
 {% if already_disliked_it %}
 {% trans "You didn't like this comment, do you want to change it?" %}
 {% else %}
  {% trans "Do you dislike this comment?" %}
  {% endif %}
```

```
</h4>
<p class="text-center">{% trans "Please, confirm your opinion on this
˓→comment:" %}</p>
<div class="row">
  <div class="col-lg-offset-1 col-md-offset-1 col-lg-10 col-md-10">
    <div class="media">
      <div class="media-left">
        {% if comment.user_url %}
        <a href="{{ comment.user_url }}">
          {{ comment.user_email|xtd_comment_gravatar }}
        </a>
        {% else %}
        {{ comment.user_email|xtd_comment_gravatar }}
        {% endif %}
      </div>
      <div class="media-body">
        <h6 class="media-heading">
          {f \in \text{comment}}.submit_date|date:"N j, Y, P" }} - 
          {% if comment.user_url %}
          <a href="{{ comment.user_url }}" target="_new">{% endif %}
            {{ comment.user_name }}
            {% if comment.user_url %}
          </a>{% endif %}
        </h6>
        <p>{{ comment.comment }}</p>
      </div>
    </div>
    <div class="visible-lg-block visible-md-block">
      \langlehr/>
    </div>
  </div>
</div>
<div class="row">
  <div class="col-lg-offset-1 col-md-offset-1 col-lg-10 col-md-10">
    {% if already_liked_it %}
    <div class="alert alert-warning">
      {% trans 'Click on the "withdraw" button if you want to withdraw your
˓→negative opinion on this comment.' %}
   </div>
    {% endif %}
    <div class="well well-lg">
      <form action="." method="post" class="form-horizontal">{% csrf_token %}
        <input type="hidden" name="next" value="{{ comment.get_absolute_url }
\leftrightarrow }">
        <div class="form-group">
          <div class="col-lg-offset-3 col-md-offset-3 col-lg-7 col-md-7">
            <input type="submit" name="submit" class="btn btn-primary" value=
˓→"{% if already_liked_it %}{% trans 'Withdraw' %}{% else %}{% trans 'I
˓→dislike it' %}{% endif %}"/>
            <a class="btn btn-default" href="{{ comment.get_absolute_url }}">
˓→{% trans "cancel" %}</a>
         </div>
        </div>
      </form>
    </div>
  </div>
</div>
```
<span id="page-29-1"></span>{% **endblock** %}

One last change we need to do consist in adding the argument with\_participants to the tag  $qet_{\text{ext}}dcommand$  is that in addition the blog detail template. The immediate effect of this argument is that in addition to the comment and the children of the comment, in each dictionary of the list retrieved by the template tag we will have the list of users who liked the comment and the list of users who disliked it:

```
[
    {
        'comment': comment object,
        'children': [ list, of, child, comment, dicts ],
        'likedit': [user_who_liked_it_1, user_who_liked_it_2, ...],
        'dislikedit': [user_who_disliked_it_1, user_who_disliked_it_2, ...],
    },
    ...
]
```
Now we have all the changes ready, we can like/dislike comments to see the feature in action.

## <span id="page-29-0"></span>**1.3 Demo projects**

Django-comments-xtd comes with three demo projects:

- 1. simple: Single model with non-threaded comments
- 2. simple\_threads: Single model with threaded comments up to level 2
- 3. multiple: Several models with comments, and a maximum thread level defined for each app.model pair.
- 4. custom\_comments: Single model with comments provided by a new app that extends django-comments-xtd. Comments have a new title field. Find more details in *[Customizing django-comments-xtd](#page-37-1)*.

[Click here](http://github.com/danirus/django-comments-xtd/tree/master/django_comments_xtd/demos) for a quick look at the examples directory in the repository.

### **1.3.1 Demo sites setup**

The recommended way to run the demo sites is in its own [virtualenv.](http://www.virtualenv.org/en/latest/) Once in a new virtualenv, clone the code and cd into any of the 3 demo sites. Then run the install script and launch the dev server:

```
$ git clone git://github.com/danirus/django-comments-xtd.git
$ cd django-comments-xtd/django_comments_xtd/demos/[simple|simple_thread|multiple]
$ pip install ../../requirements.pip
$ sh ./install.sh (to syncdb, migrate and loaddata)
$ python manage.py runserver
```
By default:

- There's an admin user, with password admin
- Emails are sent to the console.EmailBackend. Comment out EMAIL\_BACKEND in the settings module to send actual emails.

## <span id="page-30-0"></span>**1.3.2 Simple demo site**

The simple demo site is a project with just one application called articles with an Article model whose instances accept comments. The example features:

- Comments have to be confirmed by email before they hit the database.
- Users may request follow-up notifications.
- Users may cancel follow-up notifications by clicking on the mute link.

Follow the next steps to give them a try:

- 1. Visit <http://localhost:8000/> and look at your articles' detail page.
- 2. Log out of the admin site to post comments, otherwise they will be automatically confirmed and no email will be sent.
- 3. When adding new articles in the admin interface be sure to tick the box *allow comments*, otherwise comments won't be allowed.
- 4. Send new comments with the Follow-up box ticked and a different email address. You won't receive follow-up notifications for comments posted from the same email address the new comment is being confirmed from.
- 5. Click on the Mute link on the Follow-up notification email and send another comment.

## **1.3.3 Simple with threads**

The simple threads demo site extends the simple demo functionality featuring:

- Thread support up to level 2
- 1. Visit <http://localhost:8000/> and look at the first article page with 9 comments.
- 2. See the comments in the admin interface too:
- The first field represents the thread level.
- When in a nested comment the first field refers to the parent comment.

### **1.3.4 Multiple demo site**

The multiple demo allows users post comments to three different type of instances: stories, quotes, and releases. Stories and quotes belong to the blog app while releases belong to the projects app. The demo shows the blog homepage with the last 5 comments posted to either stories or quotes and a link to the complete paginated list of comments posted to the blog. It features:

- Definition of maximum thread level on a per app.model basis.
- Use of comments\_xtd template tags, get\_xtdcomment\_count, render\_last\_xtdcomments, get\_last\_xtdcomments, and the filter render\_markup\_comment.
- 1. Visit <http://localhost:8000/> and take a look at the Blog and Projects pages.
- The Blog contains Stories and Quotes. Instances of both models have comments. The blog index page shows the last 5 comments posted to either stories or quotes. It also gives access to the complete paginated list of comments.
- Project releases have comments as well but are not included in the complete paginated list of comments shown in the blog.
- 2. To render the last 5 comments the site uses:
- The templatetag {% render last xtdcomments 5 for blog.story blog.quote  $\frac{6}{5}$
- And the following template files from the demos/multiple/templates directory:
- django\_comments\_xtd/blog/story/comment.html to render comments posted to stories
- django\_comments\_xtd/blog/quote/comment.html to render comments posted to quotes
- You may rather use a common template to render comments:
- For all blog app models: django\_comments\_xtd/blog/comment.html
- For all the website models: django\_comments\_xtd/comment.html
- 3. To render the complete paginated list of comments the site uses:
	- An instance of a generic ListView class declared in blog/urls.py that uses the following queryset:
	- XtdComment.objects.for\_app\_models("blog.story", "blog.quote")
- 4. The comment posted to the story Net Neutrality in Jeopardy starts with a specific line to get the content rendered as reStructuredText. Go to the admin site and see the source of the comment; it's the one sent by Alice to the story 2.
	- To format and render a comment in a markup language, make sure the first line of the comment looks like: #!<markup-language> being <markup-language> any of the following options:
	- markdown
	- restructuredtext
	- linebreaks
	- Then use the filter render\_markup\_comment with the comment field in your template to interpret the content (see demos/multiple/templates/comments/list.html).

## **1.4 Control Logic**

Following is the application control logic described in 4 actions:

- 1. The user visits a page that accepts comments. Your app or a 3rd. party app handles the request:
- a. Your template shows content that accepts comments. It loads the comments templatetag and using tags as render\_comment\_list and render\_comment\_form the template shows the current list of comments and the *post your comment* form.
- 2. The user clicks on preview. Django Comments Framework post\_comment view handles the request:
- a. Renders comments/preview.html either with the comment preview or with form errors if any.
- 3. The user clicks on post. Django Comments Framework post\_comment view handles the request:
	- a. If there were form errors it does the same as in point 2.
	- b. Otherwise creates an instance of TmpXtdComment model: an in-memory representation of the comment.
	- c. Send signal comment\_will\_be\_posted and comment\_was\_posted. The *djangocomments-xtd* receiver on\_comment\_was\_posted receives the second signal with the TmpXtdComment instance and does as follows:
- If the user is authenticated or confirmation by email is not required (see *[Settings](#page-39-1)*):
- An instance of  $X$ tdComment hits the database.
- An email notification is sent to previous comments followers telling them about the new comment following up theirs. Comment followers are those who ticked the box *Notify me about follow up comments via email*.
- Otherwise a confirmation email is sent to the user with a link to confirm the comment. The link contains a secured token with the TmpXtdComment. See below *[Creating the](#page-32-0) [secure token for the confirmation URL](#page-32-0)*.
- d. Pass control to the next parameter handler if any, or render the comments/posted.html template:
- If the instance of XtdComment has already been created, redirect to the the comments's absolute URL.
- Otherwise the template content should inform the user about the confirmation request sent by email.
- 4. The user **clicks on the confirmation link**, in the email message. *Django-comments-xtd* confirm view handles the request:
- a. Checks the secured token in the URL. If it's wrong returns a 404 code.
- b. Otherwise checks whether the comment was already confirmed, in such a case returns a 404 code.
- c. Otherwise sends a confirmation\_received signal. You can register a receiver to this signal to do some extra process before approving the comment. See *[Signal and receiver](#page-33-0)*. If any receiver returns False the comment will be rejected and the template django\_comments\_xtd/discarded.html will be rendered.
- d. Otherwise an instance of XtdComment finally hits the database, and
- e. An email notification is sent to previous comments followers telling them about the new comment following up theirs.

### <span id="page-32-0"></span>**1.4.1 Creating the secure token for the confirmation URL**

The Confirmation URL sent by email to the user has a secured token with the comment. To create the token Django-comments-xtd uses the module signed.py authored by Simon Willison and provided in [Django-OpenID.](http://github.com/simonw/django-openid)

django\_openid.signed offers two high level functions:

- dumps: Returns URL-safe, sha1 signed base64 compressed pickle of a given object.
- loads: Reverse of dumps(), raises ValueError if signature fails.

A brief example:

```
>>> signed.dumps("hello")
'UydoZWxsbycKcDAKLg.QLtjWHYe7udYuZeQyLlafPqAx1E'
>>> signed.loads('UydoZWxsbycKcDAKLg.QLtjWHYe7udYuZeQyLlafPqAx1E')
'hello'
>>> signed.loads('UydoZWxsbycKcDAKLg.QLtjWHYe7udYuZeQyLlafPqAx1E-modified')
BadSignature: Signature failed: QLtjWHYe7udYuZeQyLlafPqAx1E-modified
```
There are two components in dump's output UydoZWxsbycKcDAKLg.QLtjWHYe7udYuZeQyLlafPqAx1E, separatad by a '.'. The first component is a URLsafe base64 encoded pickle of the object passed to dumps(). The second component is a base64 encoded hmac/SHA1 hash of "\$first\_component.\$secret".

<span id="page-33-1"></span>Calling signed.loads(s) checks the signature BEFORE unpickling the object -this protects against malformed pickle attacks. If the signature fails, a ValueError subclass is raised (actually a BadSignature).

#### <span id="page-33-0"></span>**Signal and receiver**

In addition to the [signals sent by the Django Comments Framework,](https://docs.djangoproject.com/en/1.3/ref/contrib/comments/signals/) django-comments-xtd sends the following signal:

- confirmation received: Sent when the user clicks on the confirmation link and before the XtdComment instance is created in the database.
- **comment thread muted**: Sent when the user clicks on the mute link, in a follow-up notification.

### **1.4.2 Sample use of the confirmation\_received signal**

You might want to register a receiver for confirmation\_received. An example function receiver could check the time stamp in which a user submitted a comment and the time stamp in which the confirmation URL has been clicked. If the difference between them is over 7 days we will discard the message with a graceful *"sorry, it's a too old comment"* template.

Extending the demo site with the following code will do the job:

```
#----------------------------------------
# append the below code to demos/simple/views.py:
from datetime import datetime, timedelta
from django_comments_xtd import signals
def check_submit_date_is_within_last_7days(sender, data, request, **kwargs):
   plus7days = timedelta(days=7)
       if data["submit_date"] + plus7days < datetime.now():
           return False
    signals.confirmation_received.connect(check_submit_date_is_within_last_
\leftrightarrow7days)
#-----------------------------------------------------
# change get_comment_create_data in django_comments_xtd/forms.py to cheat a
# bit and make Django believe that the comment was submitted 7 days ago:
def get_comment_create_data(self):
       from datetime import timedelta #
˓→ADD THIS
   data = super(CommentForm, self).get comment create data()
   data['followup'] = self.cleaned_data['followup']
   if settings.COMMENTS_XTD_CONFIRM_EMAIL:
       # comment must be verified before getting approved
       data['is_public'] = False
       data['submit_date'] = datetime.datetime.now() - timedelta(days=8) #˓→ADD THIS
    return data
```
Try the simple demo site again and see that the *django\_comments\_xtd/discarded.html* template is rendered after clicking on the confirmation URL.

### <span id="page-34-0"></span>**Maximum Thread Level**

Nested comments are disabled by default, to enable them use the following settings:

- COMMENTS\_XTD\_MAX\_THREAD\_LEVEL: an integer value
- COMMENTS\_XTD\_MAX\_THREAD\_LEVEL\_BY\_APP\_MODEL: a dictionary

Django-comments-xtd inherits the flexibility of [django-contrib-comments framework,](https://docs.djangoproject.com/en/1.4/ref/contrib/comments/) so that developers can plug it to support comments on as many models as they want in their projects. It is as suitable for one model based project, like comments posted to stories in a simple blog, as for a project with multiple applications and models.

The configuration of the maximum thread level on a simple project is done by declaring the COMMENTS XTD MAX THREAD LEVEL in the settings.py file:

```
COMMENTS_XTD_MAX_THREAD_LEVEL = 2
```
Comments then could be nested up to level 2:

```
<In an instance detail page that allows comments>
First comment (level 0)
  |-- Comment to First comment (level 1)
    |-- Comment to Comment to First comment (level 2)
```
Comments posted to instances of every model in the project will allow up to level 2 of threading.

On a project that allows users posting comments to instances of different models, the developer may want to declare a maximum thread level on a per app.model basis. For example, on an imaginary blog project with stories, quotes, diary entries and book/movie reviews, the developer might want to define a default, project wide, maximum thread level of 1 for any model and an specific maximum level of 5 for stories and quotes:

```
COMMENTS_XTD_MAX_THREAD_LEVEL = 1
COMMENTS_XTD_MAX_THREAD_LEVEL_BY_APP_MODEL = {
    'blog.story': 5,
    'blog.quote': 5,
}
```
So that blog.review and blog.diaryentry instances would support comments nested up to level 1, while blog.story and blog.quote instances would allow comments nested up to level 5.

## **1.5 Filters and Template Tags**

Django-comments-xtd comes with 4 tags and two filters:

- Tag get xtdcomment tree
- Tag [get\\_xtdcomment\\_count](#page-35-1)
- Tag get\_last\_xtdcomments
- Filter [xtd\\_comment\\_gravatar](#page-36-0)
- Tag render\_last\_xtdcomments
- Filter render markup comment

To use any of them in your templates you first need to load them:

<span id="page-35-2"></span>{% load comments\_xtd %}

### <span id="page-35-0"></span>**1.5.1 Get Xtdcomment Tree**

Tag syntax:

{

}

{% **get\_xtdcomment\_tree** for [object] **as** [varname] %}

Returns a dictionary to the template context under the name given in [varname] with the comments posted to the given [object]. The dictionary has the form:

```
'xtdcomment': xtdcomment_object,
'children': [ list_of_child_xtdcomment_dicts ]
```
The comments will be ordered by the thread id and order within the thread, as stated by the setting [COMMENTS\\_XTD\\_LIST\\_ORDER](#page-41-0).

#### **Example usage**

Get an ordered dictionary with the comments posted to a given blog story and store the dictionary in a template context variabled called comment\_tree:

{% **get\_xtdcomment\_tree** for story **as** comments\_tree %}

### <span id="page-35-1"></span>**1.5.2 Get Xtdcomment Count**

Tag syntax:

{% get\_xtdcomment\_count **as** [varname] **for** [app].[model] [[app].[model] ...] %}

Gets the comment count for the given pairs  $\langle app \rangle$ .  $\langle model \rangle$  and populates the template context with a variable containing that value, whose name is defined by the as clause.

#### **Example usage**

Get the count of comments the model Story of the app blog have received, and store it in the context variable comment\_count:

{% get\_xtdcomment\_count **as** comment\_count **for** blog.story %}

Get the count of comments two models, Story and Quote, have received and store it in the context variable comment\_count:

{% get\_xtdcomment\_count **as** comment\_count **for** blog.story blog.quote %}

## <span id="page-36-1"></span>**1.5.3 Get Last Xtdcomments**

Tag syntax:

```
{% get_last_xtdcomments [N] as [varname] for [app].[model] [[app].[model] ...] %}
```
Gets the list of the last N comments for the given pairs  $\langle app \rangle$ .  $\langle model \rangle$  and stores it in the template context whose name is defined by the as clause.

#### **Example usage**

Get the list of the last 10 comments two models, Story and Quote, have received and store them in the context variable last\_10\_comment. You can then loop over the list with a for tag:

```
{% get_last_xtdcomments 10 as last_10_comments for blog.story blog.quote %}
{% if last_10_comments %}
 {% for comment in last_10_comments %}
    <p>{{ comment.comment|linebreaks }}</p> ...
  {% endfor %}
{% else %}
 <p>No comments</p>
{% endif %}
```
## <span id="page-36-0"></span>**1.5.4 Xtd Comment Gravatar**

Filter syntax:

```
{{ comment.email|xtd_comment_gravatar }}
```
A simple gravatar filter that inserts the [gravatar](http://www.gravatar.com/) image associated to an email address.

This filter has been named xtd\_comment\_gravatar as oposed to simply gravatar to avoid potential name collisions with other gravatar filters the user might have opted to include in the template.

### **1.5.5 Render Last Xtdcomments**

Tag syntax:

{% render\_last\_xtdcomments [N] **for** [app].[model] [[app].[model] ...] %}

Renders the list of the last N comments for the given pairs  $\langle app \rangle$ .  $\langle model \rangle$  using the following search list for templates:

- django\_comments\_xtd/<app>/<model>/comment.html
- django\_comments\_xtd/<app>/comment.html
- django\_comments\_xtd/comment.html

#### **Example usage**

Render the list of the last 5 comments posted, either to the blog.story model or to the blog.quote model. See it in action in the *Multiple Demo Site*, in the *blog homepage*, template blog/homepage.html:

<span id="page-37-2"></span>{% render\_last\_xtdcomments 5 **for** blog.story blog.quote %}

### <span id="page-37-0"></span>**1.5.6 Render Markup Comment**

Filter syntax:

 ${ **comment.comment|render** markup comment }$ }

Renders a comment using a markup language specified in the first line of the comment. It uses [django-markup](https://github.com/bartTC/django-markup) to parse the comments with a markup language parser and produce the corresponding output.

#### **Example usage**

A comment posted with a content like:

```
#!markdown
An [example](http://url.com/ "Title")
```
Would be rendered as a markdown text, producing the output:

<**p**><**a** href="http://url.com/" title="Title">example</**a**></**p**>

Available markup languages are:

- [Markdown,](http://daringfireball.net/projects/markdown/syntax) when starting the comment with #!markdown.
- [reStructuredText,](http://docutils.sourceforge.net/docs/user/rst/quickref.html) when starting the comment with #! rest ructuredtext.
- Linebreaks, when starting the comment with #!linebreaks.

## <span id="page-37-1"></span>**1.6 Customizing django-comments-xtd**

django-comments-xtd is extendable in the same way as the django-contrib-comments framework. There are only three different details you have to bear in mind:

- 1. The setting COMMENTS\_APP must be 'django\_comments\_xtd'.
- 2. The setting COMMENTS\_XTD\_MODEL must be your model class name, i.e.: 'mycomments.models. MyComment'.
- 3. The setting COMMENTS\_XTD\_FORM\_CLASS must be your form class name, i.e.: 'mycomments.forms. MyCommentForm'.

In addition to that, write an admin.py module to see the new comment class in the admin interface. Inherit from django\_commensts\_xtd.admin.XtdCommentsAdmin. You might want to add your new comment fields to the comment list view, by rewriting the list\_display attribute of your admin class. Or change the details view customizing the fieldsets attribute.

## **1.6.1 Custom Comments Demo**

The demo site custom\_comments available with the [source code in GitHub](https://github.com/danirus/django-comments-xtd) (directory django\_comments\_xtd\demos\custom\_comments) implements a sample Django project with comments that extend django\_comments\_xtd with an additional field, a title.

#### **settings Module**

The settings.py module contains the following customizations:

```
INSTALLED_APPS = (
 # ...
  'django_comments',
  'django_comments_xtd',
  'articles',
  'mycomments',
  # ...
)
COMMENTS_APP = "django_comments_xtd"
COMMENTS_XTD_MODEL = 'mycomments.models.MyComment'
COMMENTS_XTD_FORM_CLASS = 'mycomments.forms.MyCommentForm'
```
#### **models Module**

The new class MyComment extends django\_comments\_xtd's XtdComment with a title field:

```
from django.db import models
from django_comments_xtd.models import XtdComment
class MyComment(XtdComment):
   title = models.CharField(max_length=256)
```
#### **forms Module**

The forms module extends XtdCommentForm and rewrites the method get\_comment\_create\_data:

```
from django import forms
from django.utils.translation import ugettext_lazy as _
from django_comments_xtd.forms import XtdCommentForm
from django_comments_xtd.models import TmpXtdComment
class MyCommentForm(XtdCommentForm):
   title = forms.CharField(
       max_length=256,
        widget=forms.TextInput(attrs={'placeholder': _('title')})
    )
    def get comment create data(self):
        data = super(MyCommentForm, self).get_comment_create_data()
        data.update({'title': self.cleaned_data['title']})
        return data
```
#### **admin Module**

The admin module provides a new class MyCommentAdmin that inherits from XtdCommentsAdmin and customize some of its attributes to include the new field  $\text{title}:$ 

```
from django.contrib import admin
from django.utils.translation import ugettext_lazy as _
from django_comments_xtd.admin import XtdCommentsAdmin
from custom_comments.mycomments.models import MyComment
class MyCommentAdmin(XtdCommentsAdmin):
    list_display = ('thread_level', 'title', 'cid', 'name', 'content_type',
                    'object_pk', 'submit_date', 'followup', 'is_public',
                    'is_removed')
    list_display_links = ('cid', 'title')
    fieldsets = (
        (None, {'fields': ('content_type', 'object_pk', 'site')}),
        (_('Content'), {'fields': ('title', 'user', 'user_name', 'user_email',
                                  'user_url', 'comment', 'followup') }),
        (_('Metadata'), {'fields': ('submit_date', 'ip_address',
                                    'is_public', 'is_removed') }),
    )
admin.site.register(MyComment, MyCommentAdmin)
```
#### **Templates**

You will need to customize at least the comments/list.html template to include the title field in the template. Also change the template comments/form.html if you want to customize the way the comment form is displayed. Both templates belong to the django-contrib-comments application.

## <span id="page-39-1"></span>**1.7 Settings**

To use django-comments-xtd it's necessary to declare the [COMMENTS\\_APP](https://django-contrib-comments.readthedocs.io/en/latest/settings.html#std:setting-COMMENTS_APP) setting:

COMMENTS\_APP = "django\_comments\_xtd"

A number of additional settings are available to customize django-comments-xtd behaviour.

### <span id="page-39-0"></span>**1.7.1 Maximum Thread Level**

COMMENTS\_XTD\_MAX\_THREAD\_LEVEL - Maximum Thread Level

#### **Optional**

Indicate the maximum thread level for comments.

An example:

COMMENTS\_XTD\_MAX\_THREAD\_LEVEL = 8

Defaults to 0. What means threads are not permitted.

## <span id="page-40-3"></span><span id="page-40-0"></span>**1.7.2 Maximum Thread Level per App.Model**

COMMENTS\_XTD\_MAX\_THREAD\_LEVEL\_BY\_APP\_MODEL - Maximum Thread Level per app.model basis

#### **Optional**

A dictionary with *app\_label.model* as keys and the maximum thread level for comments posted to instances of those models as values. It allows definition of max comment thread level on a per *app\_label.model* basis.

An example:

```
COMMENTS_XTD_MAX_THREAD_LEVEL = 0
COMMENTS XTD MAX THREAD LEVEL BY MODEL = \{'projects.release': 2,
    'blog.stories': 8, 'blog.quotes': 8,
    'blog.diarydetail': 0 # not required as it defaults to COMMENTS_XTD_MAX_THREAD_
ightharpoonupLEVEL
}
```
## <span id="page-40-1"></span>**1.7.3 Confirm Comment Post by Email**

COMMENTS\_XTD\_CONFIRM\_EMAIL - Confirm Comment Post by Email

#### **Optional**

This setting establishes whether a comment confirmation should be sent by email. If set to True a confirmation message is sent to the user with a link she has to click on. If the user is already authenticated the confirmation is not sent.

If is set to False the comment is accepted (unless your discard it by returning False when receiving the signal comment\_will\_be\_posted, defined by the Django Comments Framework).

An example:

COMMENTS\_XTD\_CONFIRM\_EMAIL = **True**

Defaults to True.

## **1.7.4 From Email Address**

COMMENTS\_XTD\_FROM\_EMAIL - From Email Address

#### **Optional**

This setting establishes the email address used in the *from* field when sending emails.

An example:

COMMENTS\_XTD\_FROM\_EMAIL = "helpdesk@yoursite.com"

Defaults to settings.DEFAULT\_FROM\_EMAIL.

### <span id="page-40-2"></span>**1.7.5 Comment Form Class**

COMMENTS\_XTD\_FORM\_CLASS - Form class to use when rendering comment forms.

#### **Optional**

A classpath to the form class that will be used for comments.

<span id="page-41-1"></span>An example:

COMMENTS\_XTD\_FORM\_CLASS = "mycomments.forms.MyCommentForm"

Defaults to *"django\_comments\_xtd.forms.XtdCommentForm"*.

## **1.7.6 Comment Model**

COMMENTS\_XTD\_MODEL - Model to use

#### **Optional**

A classpath to the model that will be used for comments.

An example:

COMMENTS\_XTD\_MODEL = "mycomments.models.MyCommentModel"

Defaults to *"django\_comments\_xtd.models.XtdComment"*.

## <span id="page-41-0"></span>**1.7.7 Comments Model Ordering**

COMMENTS\_XTD\_LIST\_ORDER - Field ordering in which comments are retrieve.

#### **Optional**

A tuple with field names, used as the ordering for the XtdComment mode.

```
Defaults to ('thread_id', 'order')
```
## **1.7.8 Comment Markup Fallback Filter**

COMMENTS\_XTD\_MARKUP\_FALLBACK\_FILTER - Default filter to use when rendering comments

#### **Optional**

Indicate the default markup filter for comments. This value must be a key in the MARKUP\_FILTER setting. If not specified or None, comments that do not indicate an intended markup filter are simply returned as plain text.

An example:

```
COMMENTS_XTD_MARKUP_FALLBACK_FILTER = 'markdown'
```
Defaults to None.

## **1.7.9 Salt**

COMMENTS\_XTD\_SALT - Extra key to salt the form

#### **Optional**

This setting establishes the ASCII string extra\_key used by signed.dumps to salt the comment form hash. As signed.dumps docstring says, just in case you're worried that the NSA might try to brute-force your SHA-1 protected secret.

An example:

<span id="page-42-1"></span>COMMENTS\_XTD\_SALT = 'G0h5gt073h6gH4p25GS2g5AQ25hTm256yGt134tMP5TgCX\$&HKOYRV'

Defaults to an empty string.

### **1.7.10 Send HTML Email**

COMMENTS\_XTD\_SEND\_HTML\_EMAIL - Enable/Disable HTML email messages

#### **Optional**

This boolean setting establishes whether email messages have to be sent in HTML format. By the default messages are sent in both Text and HTML format. By disabling the setting email messages will be sent only in Text format.

An example:

COMMENTS\_XTD\_SEND\_HTML\_EMAIL = **True**

Defaults to True.

### **1.7.11 Threaded Emails**

COMMENTS\_XTD\_THREADED\_EMAILS - Enable/Disable sending emails in separeate threads

#### **Optional**

For low traffic websites sending emails in separate threads is a fine solution. However, for medium to high traffic websites such overhead could be reduce by using other solutions, like a Celery application.

An example:

COMMENTS\_XTD\_THREADED\_EMAILS = **True**

Defaults to True.

## <span id="page-42-0"></span>**1.8 Templates**

List of template files used by django-comments-xtd.

- django\_comments\_xtd/email\_confirmation\_request.(html|txt) (included) Comment confirmation email sent to the user when she clicks on "Post" to send the comment. The user should click on the link in the message to confirm the comment. If the user is authenticated the message is not sent, as the comment is directly approved.
- django\_comments\_xtd/discarded.html (included) Rendered if any receiver of the signal confirmation\_received returns False. Tells the user the comment has been discarded.
- django\_comments\_xtd/email\_followup\_comment.(html|txt) (included) Email message sent when there is a new comment following up the user's. To receive this email the user must tick the box *Notify me of follow up comments via email*.
- diango comments xtd/max thread level.html (included) Rendered when a nested comment is sent with a thread level over the maximum thread level allowed. The template in charge of rendering the list of comments can make use of comment.allow thread (True when the comment accepts nested comments) to avoid adding the link "Reply" on comments that don't accept nested comments. See the simple\_threads demo site, template comment/list.html to see a use example of comment.allow thread.
- <span id="page-43-0"></span>django\_comments\_xtd/comment.html (included) Rendered when a logged in user sent a comment via Ajax. The comment gets rendered immediately. JavaScript client side code still has to handle the response.
- django\_comments\_xtd/posted.html Rendered when a not logged-in user sends a comment. Django-comments-xtd try first to find the template in its own template directory, django\_comments\_xtd/posted.html. If it doesn't exist, it will use the template in Django Comments Framework directory: comments/posted.html. Look at the demo sites for sample uses.
- django\_comments\_xtd/reply.html (included) Rendered when a user clicks on the *reply* link of a comment. Reply links are created with XtdComment.get\_reply\_url method.
- django\_comments\_xtd/muted.html (included) Rendered when a user clicks on the *mute link* of a follow-up email message.

Python Module Index

<span id="page-44-0"></span>d

django\_comments\_xtd, ??

## Index

## <span id="page-46-0"></span>A

 $a$ jax, [39](#page-42-1) template, [39](#page-42-1)

## C

COMMENTS\_XTD\_CONFIRM\_EMAIL, [37](#page-40-3) setting, [37](#page-40-3) COMMENTS\_XTD\_FORM\_CLASS, [37](#page-40-3) setting, [37](#page-40-3) COMMENTS\_XTD\_FROM\_EMAIL, [37](#page-40-3) setting, [37](#page-40-3) COMMENTS\_XTD\_LIST\_ORDER, [38](#page-41-1) setting, [38](#page-41-1) COMMENTS\_XTD\_MARKUP\_FALLBACK\_FILTER, [38](#page-41-1) setting, [38](#page-41-1) COMMENTS\_XTD\_MAX\_THREAD\_LEVEL, [36](#page-39-2) setting, [36](#page-39-2) COMMENTS\_XTD\_MAX\_THREAD\_LEVEL\_BY\_APP\_MODEL, tag, [32](#page-35-2) [37](#page-40-3) setting, [36](#page-39-2) COMMENTS\_XTD\_MODEL, [38](#page-41-1) setting, [38](#page-41-1) COMMENTS\_XTD\_SALT, [38](#page-41-1) setting, [38](#page-41-1) COMMENTS\_XTD\_SEND\_HTML\_EMAIL, [39](#page-42-1) setting, [39](#page-42-1) COMMENTS\_XTD\_THREADED\_EMAILS, [39](#page-42-1) setting, [39](#page-42-1) F G I L

## D

Demo Multiple, [27](#page-30-0) Setup, [26](#page-29-1) Simple, [26](#page-29-1) Simple treads, [27](#page-30-0) discarded, [39](#page-42-1) template, [39](#page-42-1) django\_comments\_xtd (*module*), [1](#page-4-0)

## E

email\_confirmation\_request, [39](#page-42-1) template, [39](#page-42-1) email\_followup\_comment, [39](#page-42-1) template, [39](#page-42-1)

```
Features, 1
filter
   render_markup_comment, 34
Filters
   Templatetags, 31
```
get\_last\_xtdcomments, [32](#page-35-2) tag, [32](#page-35-2) get\_xtdcomment\_count, [32](#page-35-2) template tag, [32](#page-35-2) get\_xtdcomment\_tree, [32](#page-35-2) tag, [32](#page-35-2) template tag, [32](#page-35-2) Guide, [3](#page-6-1)

Installation, [4](#page-7-1)

Level, [30](#page-33-1) Maximum Thread, [15,](#page-18-0) [30](#page-33-1) Thread, [30](#page-33-1)

## M

max\_thread\_level, [39](#page-42-1) template, [39](#page-42-1) Maximum Thread, [30](#page-33-1) Thread Level, [15,](#page-18-0) [30](#page-33-1) Moderation, [11](#page-14-0)

```
Multiple, 27
    Demo, 27
muted, 40
    template, 40
```
## N

Nesting Threading, [15](#page-18-0)

## P

posted, [40](#page-43-0) template, [40](#page-43-0)

## Q

Quick Start, [3](#page-6-1)

## R

render\_last\_xtdcomments, [33](#page-36-1) tag, [33](#page-36-1) render\_markup\_comment filter, [34](#page-37-2) template tag, [34](#page-37-2) render\_markup\_comment, Markdown reStructuredText, [34](#page-37-2) reply, [40](#page-43-0) template, [40](#page-43-0)

## S

```
setting
   COMMENTS_XTD_CONFIRM_EMAIL, 37
   COMMENTS_XTD_FORM_CLASS, 37
   COMMENTS_XTD_FROM_EMAIL, 37
   COMMENTS_XTD_LIST_ORDER, 38
   COMMENTS_XTD_MARKUP_FALLBACK_FILTER,
       38
   COMMENTS_XTD_MAX_THREAD_LEVEL, 36
   COMMENTS_XTD_MAX_THREAD_LEVEL_BY_APP_MODEL,
       36
   COMMENTS_XTD_MODEL, 38
   COMMENTS_XTD_SALT, 38
   COMMENTS_XTD_SEND_HTML_EMAIL, 39
   COMMENTS_XTD_THREADED_EMAILS, 39
Setup
   Demo, 26
Signal
   Receiver, 30
Simple, 26
   Demo, 26
Simple_threads, 27
Simple_treads
   Demo, 27
Start
   Quick, 3
```
## T

```
tag
   32
   get_xtdcomment_count, 32
   get_xtdcomment_tree, 32
   render_last_xtdcomments, 33
template
   ajax, 39
   discarded, 39
   39
   email_followup_comment, 39
   max_thread_level, 39
   muted, 40
   posted, 40
   reply, 40
template tag
   get_xtdcomment_count, 32
   get_xtdcomment_tree, 32
   render_markup_comment, 34
   xtd_comment_gravatar, 33
Templatetags
   Filters, 31
Thread
   Level, 30
   Level, Maximum, 15, 30
   Maximum, 30
Threading
   Nesting, 15
```
## X

xtd\_comment\_gravatar, [33](#page-36-1) template tag, [33](#page-36-1)